株式会社エクストランス

# X-MON 3

エスカレーション機能ガイド

## 目次

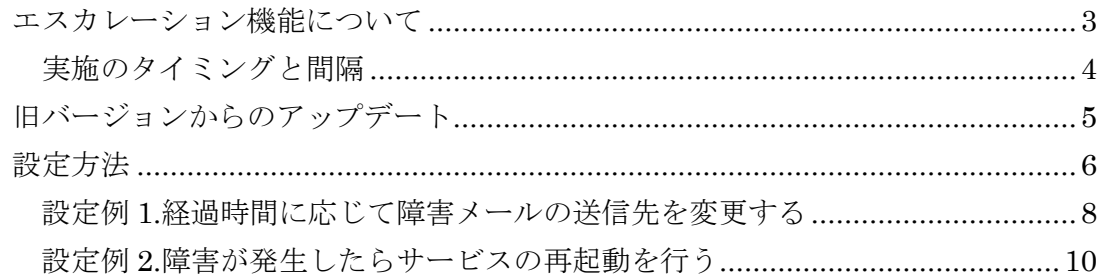

## <span id="page-2-0"></span>エスカレーション機能について

X-MON3.0.5 より、エスカレーション機能を追加しました。 エスカレーション機能の実装に伴い、以下の柔軟な対応を行うことが可能になりま

す。

- 指定された実行タイミングに対し、別ユーザ、ユーザグループへ問題のエスカ レーション通知
- 障害発生より指定された実行タイミングに通知と任意スクリプトの実行

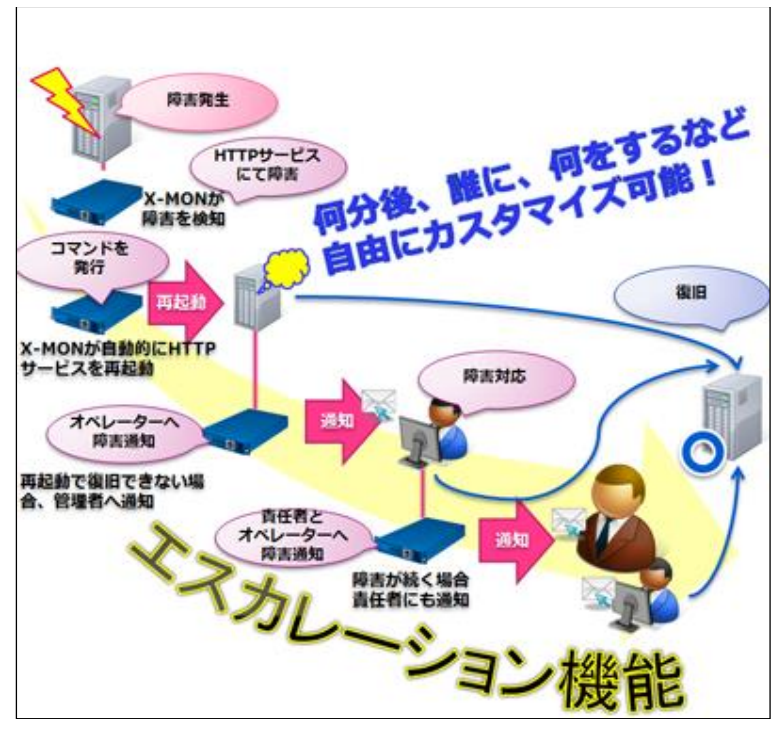

図 1.エスカレーション機能イメージ図

<span id="page-3-0"></span>実施のタイミングと間隔

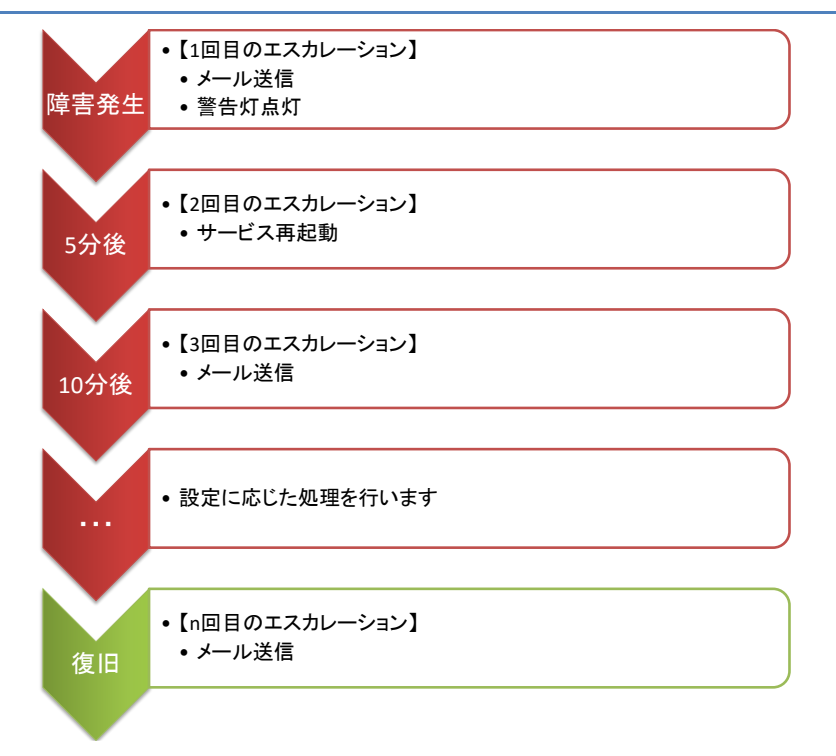

#### 図 2.エスカレーション処理の流れ

エスカレーションは、ホストまたはサービスに障害が発生すると動作し始め、エス カレーション間隔毎に実施します。エスカレーション間隔の設定は、各ホスト・サー ビスのエスカレーション設定から行います。

エスカレーションは障害が復旧するまで行われます。

障害発生時に行われるエスカレーション処理を 1 回目とし、設定したエスカレー ション間隔毎に任意の通知処理を行います。

## <span id="page-4-0"></span>旧バージョンからのアップデート

X-MON バージョン 3.0.4 以前からアップデートを行った場合、ホスト・サービ ス・監視パッケージで設定されている警告灯点灯および TRAP 送信設定を、エスカレ ーション設定に置き換えます。

設定を変更する監視項目は「表 1.X-MON アップデート時の設定変更一覧」となり ます。

| 設定           | 設定項目    | アップデート前 | アップデート後        |
|--------------|---------|---------|----------------|
| 警告灯点灯        |         |         |                |
| ホスト設定        | イベントハンド | 障害時点灯   | 無し             |
| サービス設定       | ラ       |         |                |
| 監視パッケージサービス設 | コマンド    |         |                |
| 定            |         |         |                |
| エスカレーション設定   | エスカレーショ | (設定なし)  | 5分             |
|              | ン間隔     |         |                |
|              | 実行内容    | (設定なし)  | 障害時点灯          |
|              | 実行タイミング | (設定なし)  | 1回目から実行        |
|              | 実行回数    | (設定なし)  | 1回実行する         |
|              | 対象ステータス | (設定なし)  | 全て選択           |
| TRAP 送信      |         |         |                |
| ホスト設定        | イベントハンド | TRAP 送信 | 無し             |
| サービス設定       | ラ       |         |                |
| 監視パッケージサービス設 | コマンド    |         |                |
| 定            |         |         |                |
| エスカレーション設定   | エスカレーショ | (設定なし)  | 5 <sub>分</sub> |
|              | ン間隔     |         |                |
|              | 実行内容    | (設定なし)  | TRAP 送信        |
|              | 実行タイミング | (設定なし)  | 1回目から実行        |
|              | 実行回数    | (設定なし)  | 1回実行する         |
|              | 対象ステータス | (設定なし)  | 全て選択           |

表 1.X-MON アップデート時の設定変更一覧

なお警告灯点灯および TRAP 送信の挙動は、アップデート後も従来通り、障害発 生時および復旧時に実行します。

アップデート後は、イベントハンドラコマンドに障害時点灯および TRAP 送信を 設定することができなくなります。これらの設定はエスカレーション設定で行うこと になります。

## <span id="page-5-0"></span>設定方法

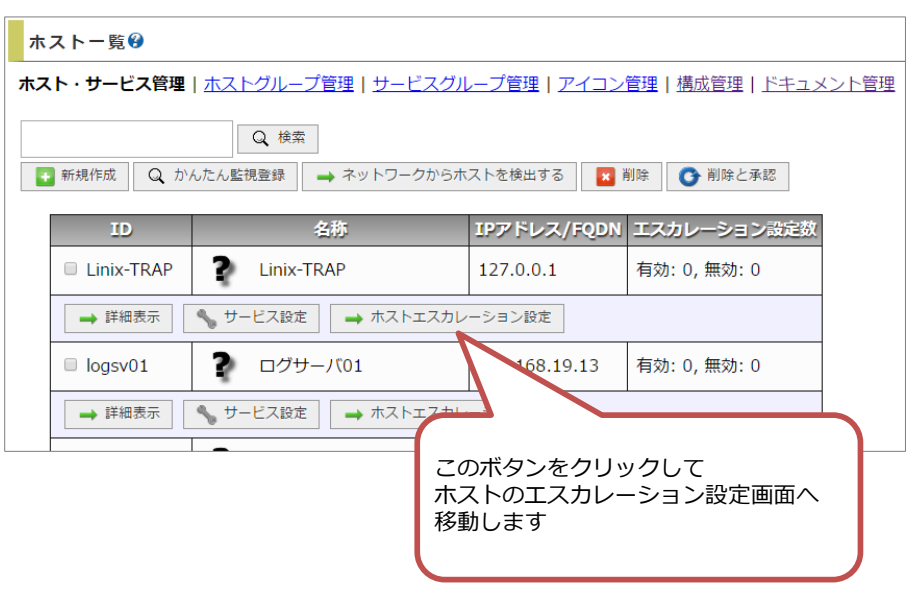

### 図 3.ホスト一覧画面

エスカレーションの設定は、管理者メニュー「ホスト・サービス管理」から行いま す。

ホストのエスカレーション設定は、ホスト一覧画面から各ホストに対して行いま す。

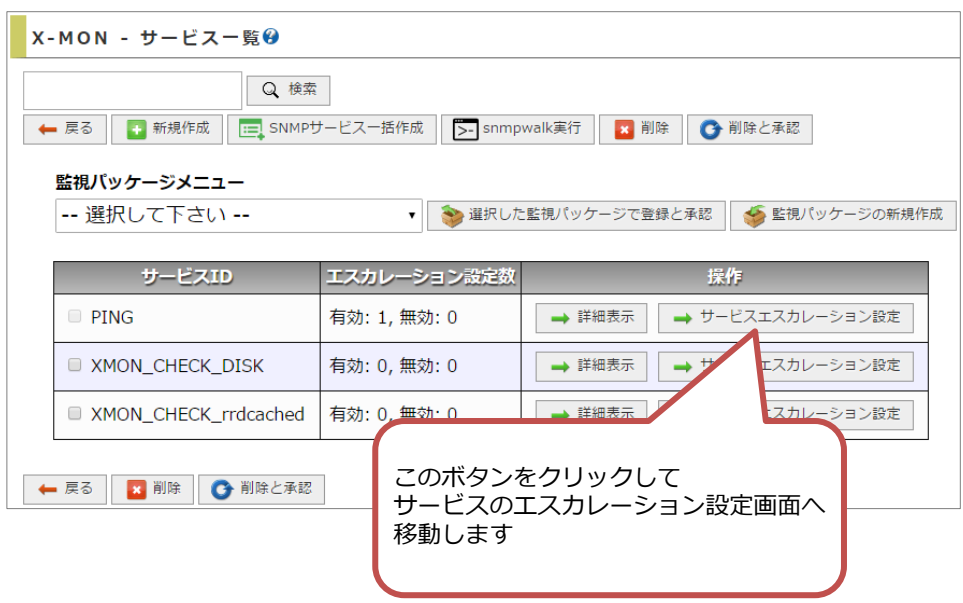

## 図 4.サービス一覧画面

サービスのエスカレーション設定は、各ホストのサービス一覧画面から各サービ スに対して行います。

<span id="page-7-0"></span>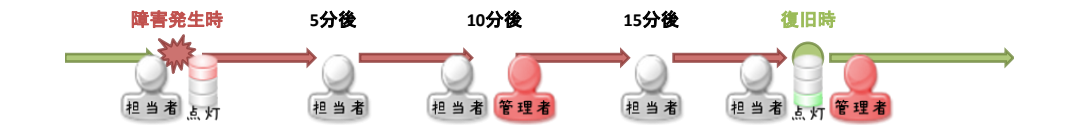

### 図 5.設定例 1 で設定するエスカレーションの流れ

<span id="page-7-1"></span>障害が発生してからの経過時間に応じて、障害が発生した旨の通知メールを送信す る宛先を変更する設定を行っていきます。また、警告灯の点灯による障害通知の設定 も併せて行います。設定例 1 で設定するエスカレーションは「図 5.設定例 1 [で設定す](#page-7-1) [るエスカレーションの流れ」](#page-7-1)のようになっています。

1. 障害発生時は担当者に通知メールを送信し、警告灯を点灯させる

2. 障害発生後、復旧するまでは 5 分おきに担当者に通知メールを送信する

3. 障害発生後、10 分経過しても復旧しない場合は管理者に通知メールを送信する

4. 障害復旧時は担当者および管理者に復旧した旨の通知メールを送信し、警告灯 を点灯させる

これを X-MON に設定するには、対象のホストまたはサービスのエスカレーショ ン設定に「図 6.設定例 1 [のエスカレーションパネル」](#page-8-0)のように入力します。

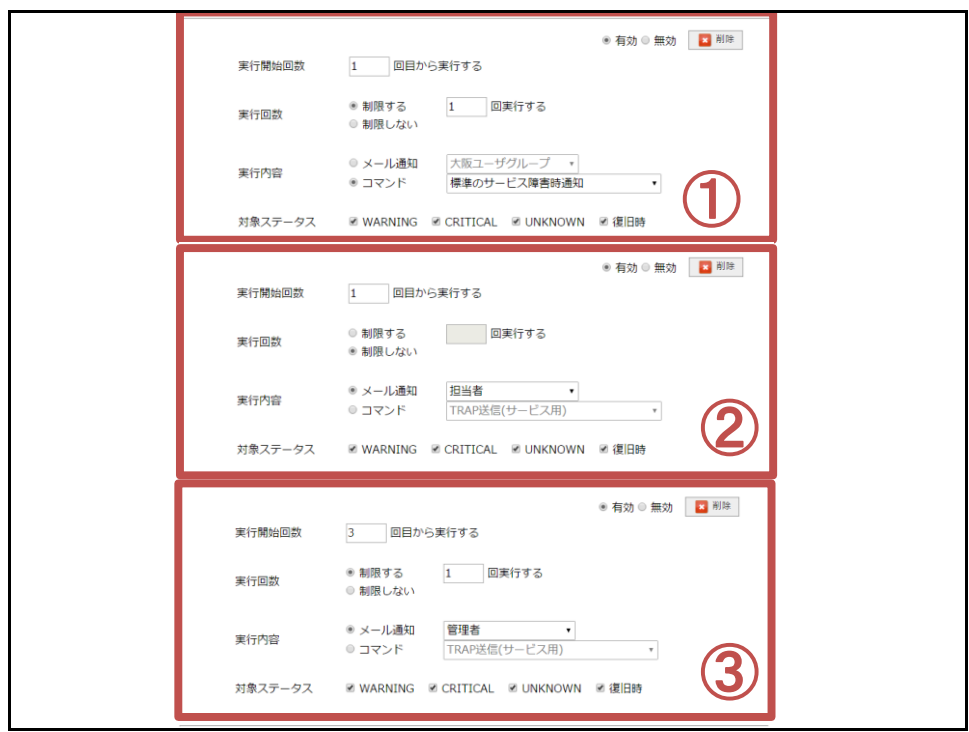

図 6.設定例 1 のエスカレーションパネル

- <span id="page-8-0"></span>①のパネルで、担当者に送信する通知メールの設定を行っています。
- ②のパネルで、警告灯の点灯の設定を行っています。

③のパネルで、管理者に送信する通知メールの設定を行っています。

<span id="page-9-0"></span>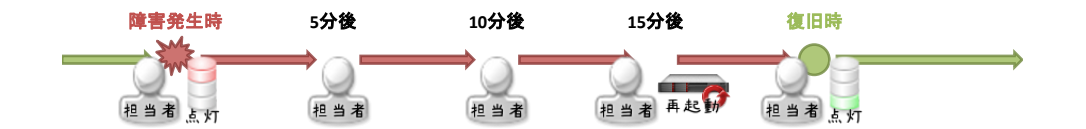

#### 図 7.設定例 2 で設定するエスカレーションの流れ

<span id="page-9-1"></span>障害発生後、一定期間を経過しても障害が復旧しない場合に監視対象ホストを再起 動する設定を行っていきます。設定例 2 で設定するエスカレーションは「図 7.[設定例](#page-9-1) 2 [で設定するエスカレーションの流れ」](#page-9-1)のようになっています。

- 1. 障害発生時は担当者に通知メールを送信し、警告灯を点灯させる
- 2. 障害発生後、復旧するまでは 5 分おきに担当者に通知メールを送信する
- 3. 障害発生後、15 分経過しても復旧しない場合、サーバの再起動を行う
- 4. 障害復旧時は担当者に復旧した旨の通知メールを送信し、警告灯を点灯させる

これを X-MON に設定するには、対象のホストまたはサービスのエスカレーショ ン設定に「図 8.設定例 2 [のエスカレーションパネル」](#page-10-0)のように入力します。

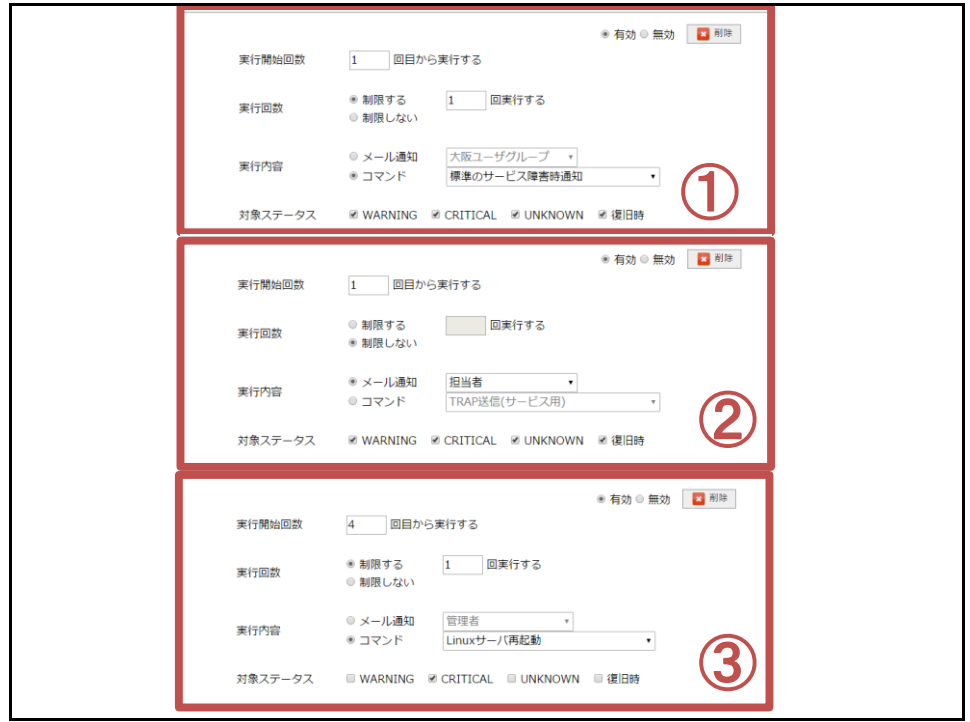

図 8.設定例 2 のエスカレーションパネル

<span id="page-10-0"></span>①のパネルで、担当者に送信する通知メールの設定を行っています。

②のパネルで、警告灯の点灯の設定を行っています。

③のパネルで、サーバ再起動の設定を行っています。監視ステータス CRITICAL のみにチェックを入れているので、監視ステータスが CRITICAL となってから 15 分 経過した場合のみ、サーバの再起動を行います。